# File dell'applicazione e file dei parametri utente

Esistono due set di file con Ancestris.

- I **file dell'applicazione** che eseguono l'applicazione,
- L' **utente archivia i parametri** che includono le preferenze.

È possibile perdere i file dell'applicazione perché possono sempre essere recuperati dal sito Ancestris;

tuttavia **è necessario disporre di un backup delle impostazioni dell'utente** in quanto specifiche per l'utente.

## File dell'applicazione

I file dell'applicazione Ancestris si trovano nella directory ancestris utilizzata durante l'installazione.

Se si digita whereis ancestris un terminale, si dovrebbe essere in grado di identificare in quale directory si trova Ancestris (questo comando potrebbe non funzionare su **Windows** ).

La cartella ancestris contiene le sequenti sottocartelle.

- ancestris
- $\bullet$  bin
	- ancestris : file eseguibile da avviare per avviare Ancestris per **MacOS** e **Linux**
	- ancestris.exe : file eseguibile da avviare per avviare Ancestris su **Windows**
	- ancestris64.exe : file eseguibile da avviare per avviare Ancestris su **Windows** con architettura Java a 64 bit (consigliato)
	- $\circ$  ancestris. gif : immagine utilizzabile per creare un lanciatore di applicazioni
	- $\circ$  ...
- $e$  etc
- harness
- platform

### File delle impostazioni dell'utente

#### Ladirectory utente

I file di configurazione di Ancestris Dsiirencoro amoumentia.

La posizione ddie blatory utenè eindicata nella finestra "Informazioni" i Si accede a questa finestra tramite il menu principale / Guida / Inf con il puls[ante](https://docs.ancestris.org/uploads/images/gallery/2020-06/About_box_button.png)

Esempio:

Quest dairectory utendièpende dal tuo sistema operativo.

- Window C:\Users\[votre nom]\.ancestris\<version>
- Mac O \${HOME}/Library/Application Support/ancestris/<version>
- $\bullet$  Linux  $\sim$ /.ancestris/ $\lt$ version>

Dov' <versionb numero di versione installato.

- 11 : nel caso della versione principale
- trunk : nel caso della versione giornaliera

#### Ilfile doonfigurazione e iflile di regist

Ci sono due file che sono particolarmente importanti in questo Elenco diagnosi di possibili guasti.

- Il file di configuraz < Répertoire utilisateur>/etc/ancestris.conf
- Il file di regis < Répertoire utilisateur>/ancestris/ancestris.log

Ci sono anche le tue preferenze e modelli di personalizzazione.

- Le tupereferenz < Répertoire utilisateur>/ancestris/config
- I tudivellperson < Répertoire utilisateur>/ancestris/blueprints
- $\bullet$  | tu cailmanacchpierson <Répertoire utilisateur>/ancestris/almanac
- · I tuomio delli di fiperson andividuali e fami $|$  < Répertoire utilisateur>/ancestris/gedart
- Lacronologia delle modi <Répertoire utilisateur>/var/cache/ModificationsHistory

Consultare il manuale dell'utente in seguito per scoprire a cosa servo

### descrizione dettagliata

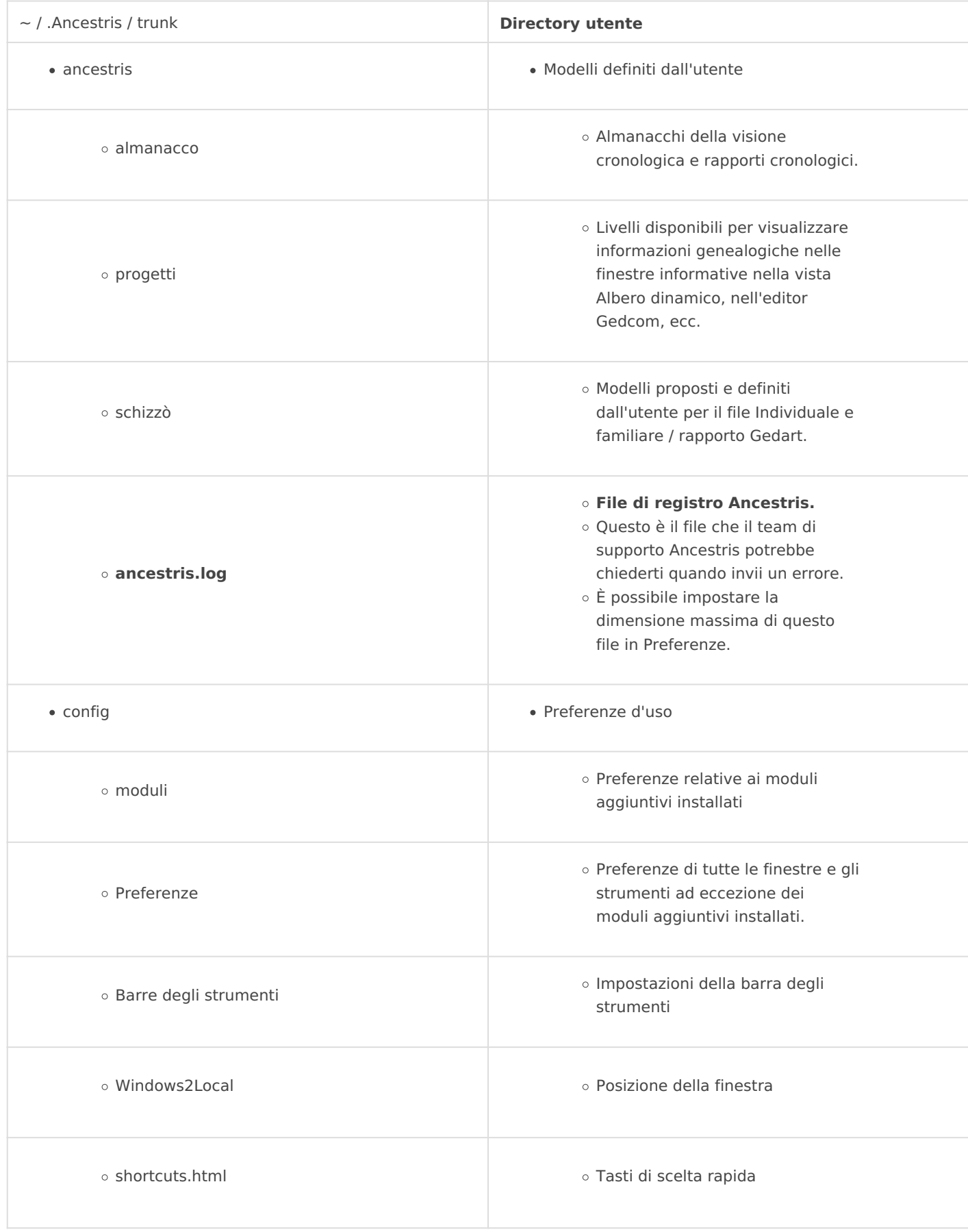

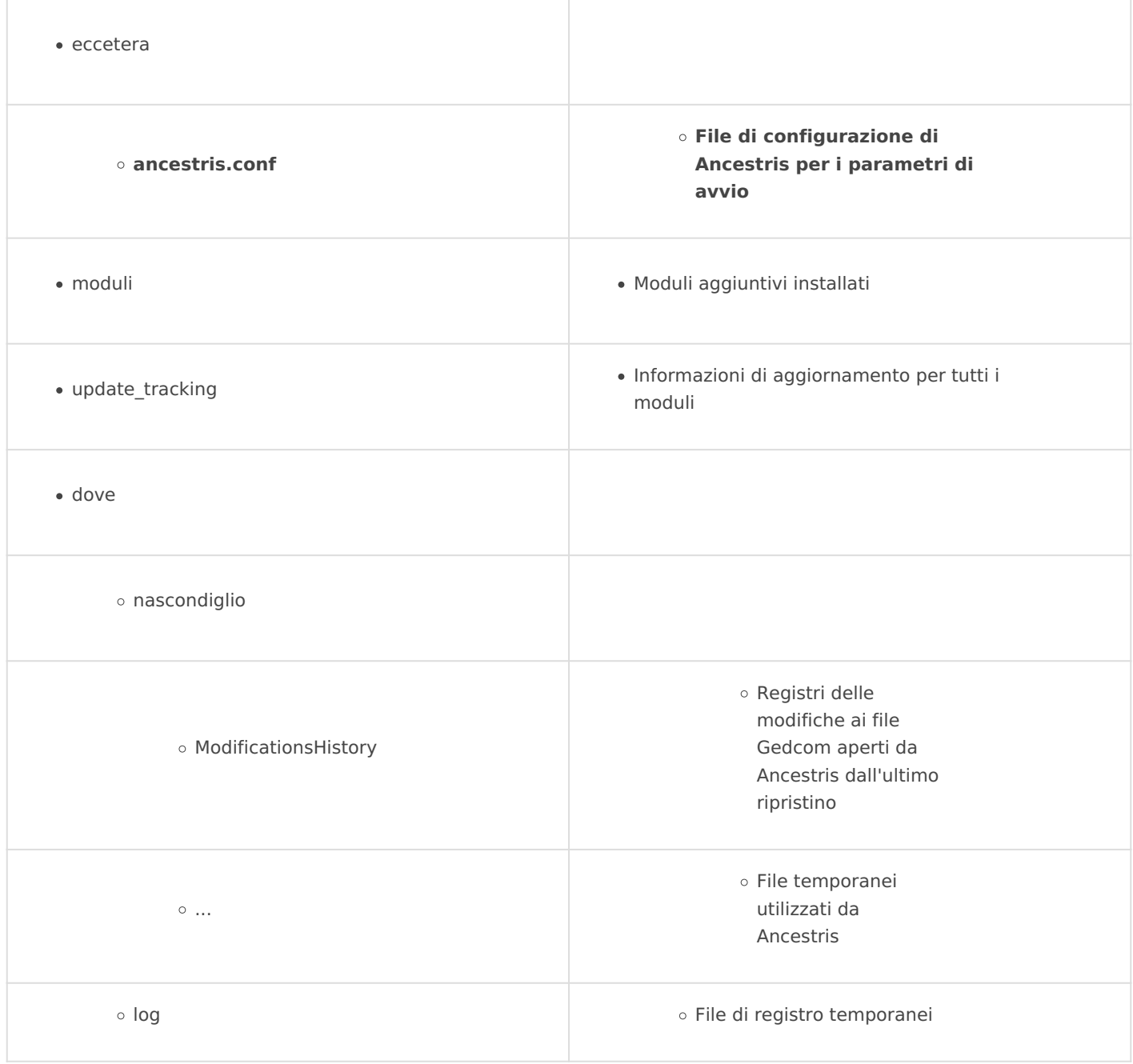

Quando si reinstalla Ancestris, i file delle impostazioni utente non vengono modificati e si dovrebbe essere in grado di modificare la versione mantenendo le impostazioni precedenti.

Si noti che una nuova versione di Ancestris può utilizzare determinati parametri in modo diverso.

 - In questo caso, ti suggeriamo di conservare solo le **directory ancestris** , **config** , **ecc.** E **ModificationsHistory** .

 - In caso di problemi con le posizioni delle finestre, si consiglia di eliminare la directory **Windows2Local** .

### Disinstallare Ancestris

Per disinstallare Ancestris, è sufficiente eliminare dal computer le 2 directory Applicazioni e impostazioni utente di Ancestris.

Revision #9 Created 10 June 2020 18:30:46 by frederic Updated 29 May 2021 19:34:30 by frederic